## **Mobile phone Alarm push function manual**

Now the alarm push function can only be used when access devices by cloud ID.

## **1 Log in JFeye APP by cloud.**

This manual will only make motion detect as example.

## **2 Setting on the device**

2.1 Enable Mobile reported in Event->Motion Detect as below.

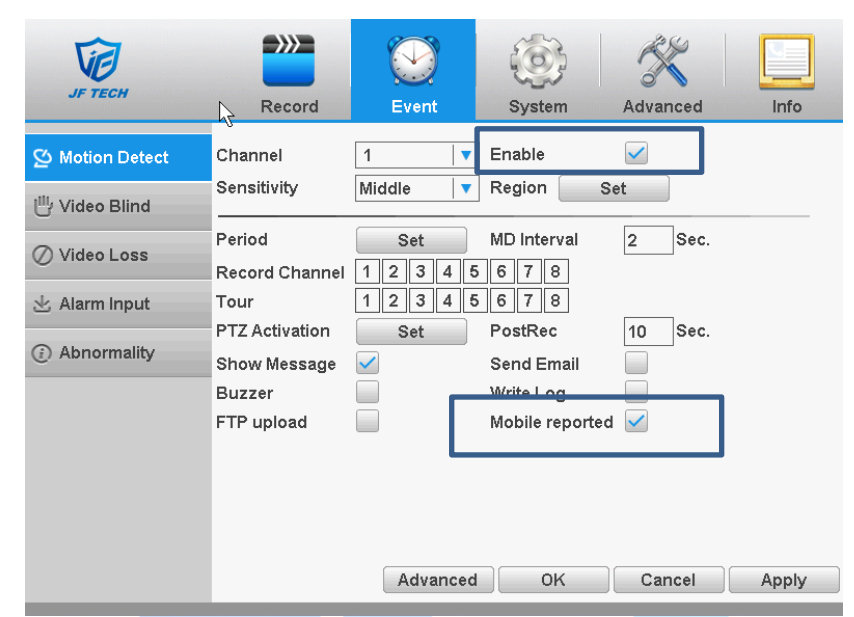

2.2 Go to System->NetService to enable three items.

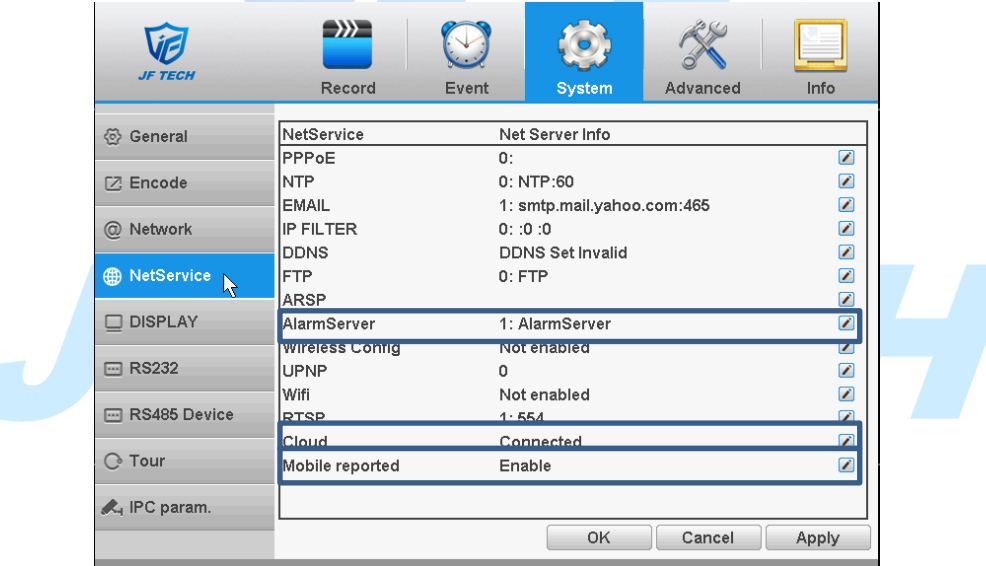

2.2.1 Enable AlarmServer as below,

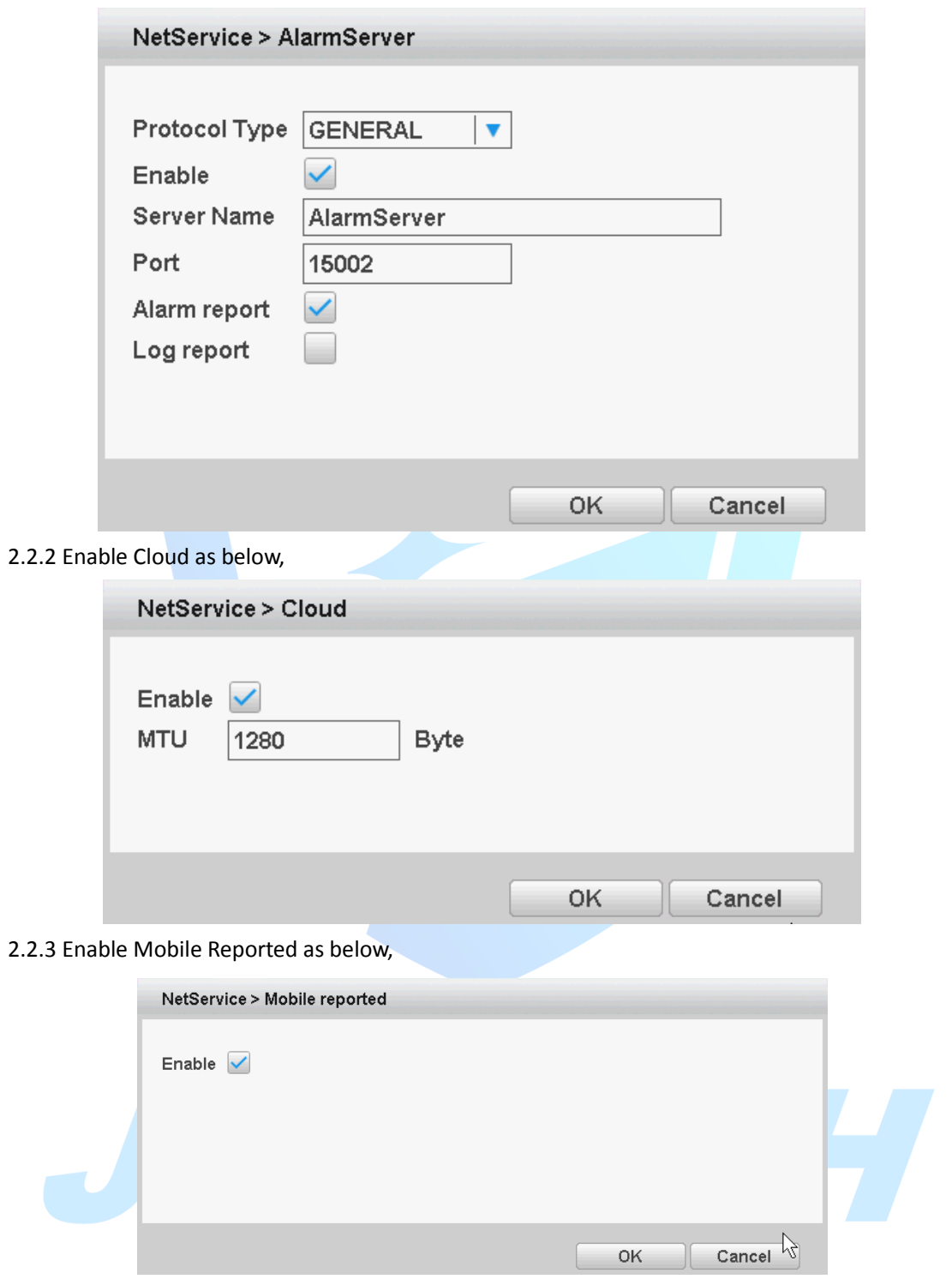

2.3 Go to System->Network, set DNS as 114.144.114.114 and 8.8.8.8 as below.

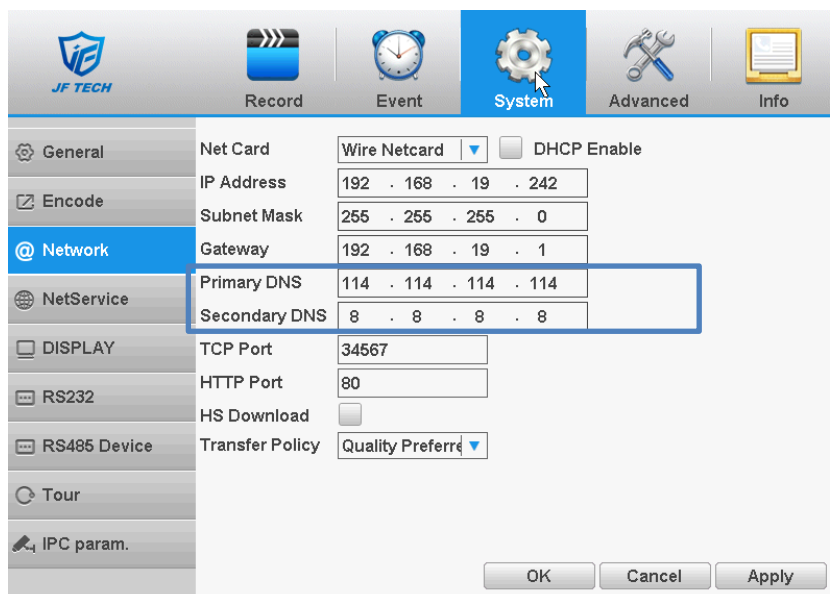

2.4 Go to Info->Version to check if the Nat status of your device is connected.

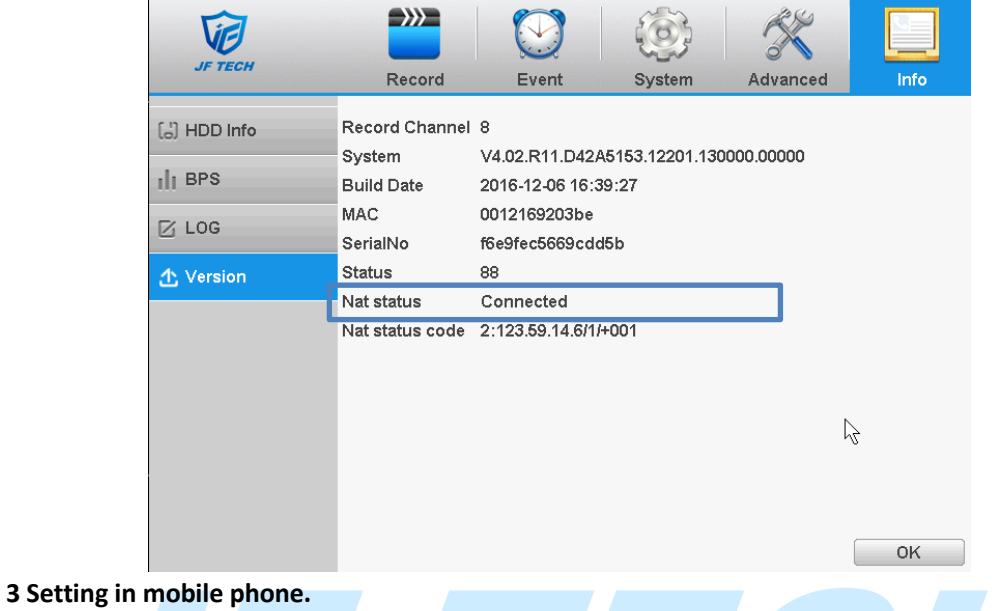

3.1 Enable Notifications as below and go to Jfeye->Alarm Push to enable your device.

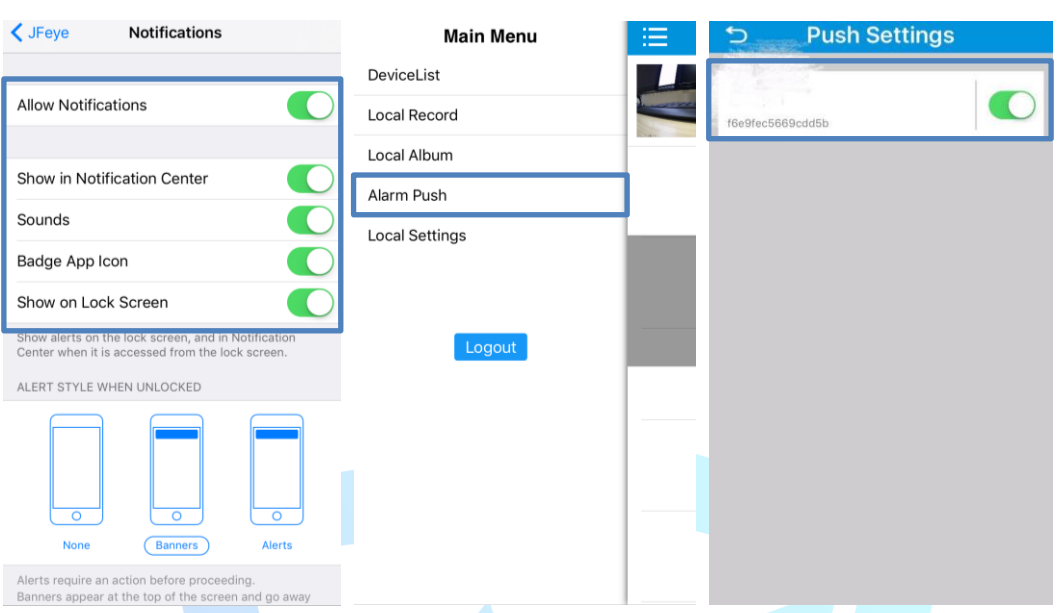

## **4 Check the alarm push.**

4.1 Click your device in white area as below. When trigger motion detect, you will get alarm push message as pic 2 shows.

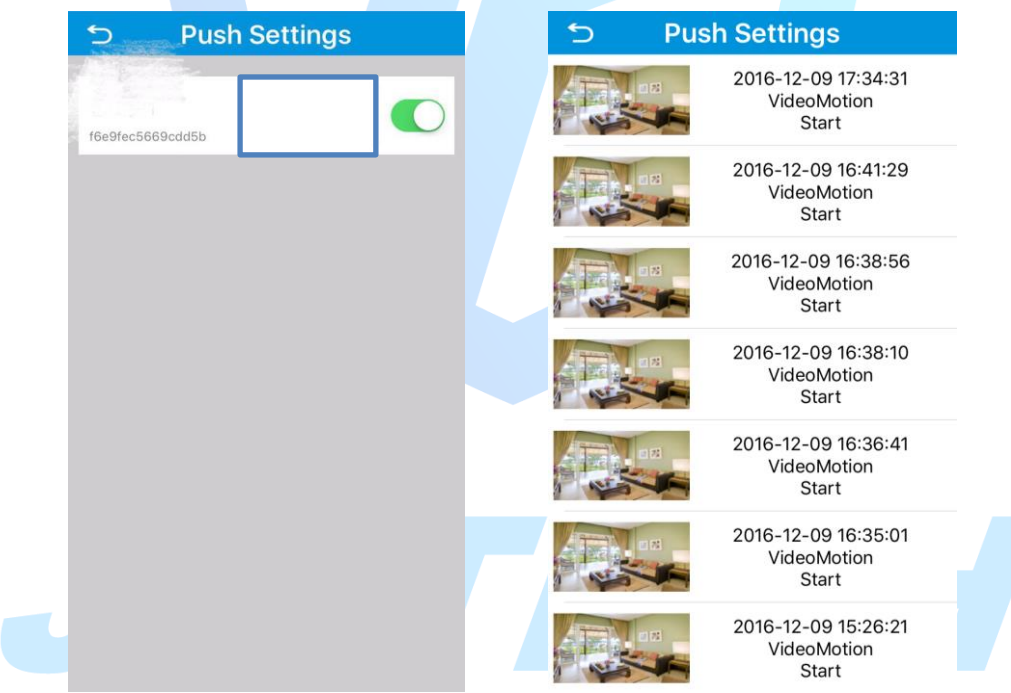

4.2 You mobile phone will get alram push as below.

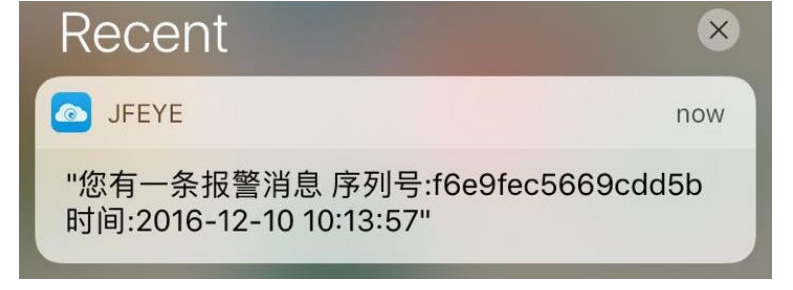